AiM InfoTech

## Volvo C30 2006-2009

#### Release 1.04

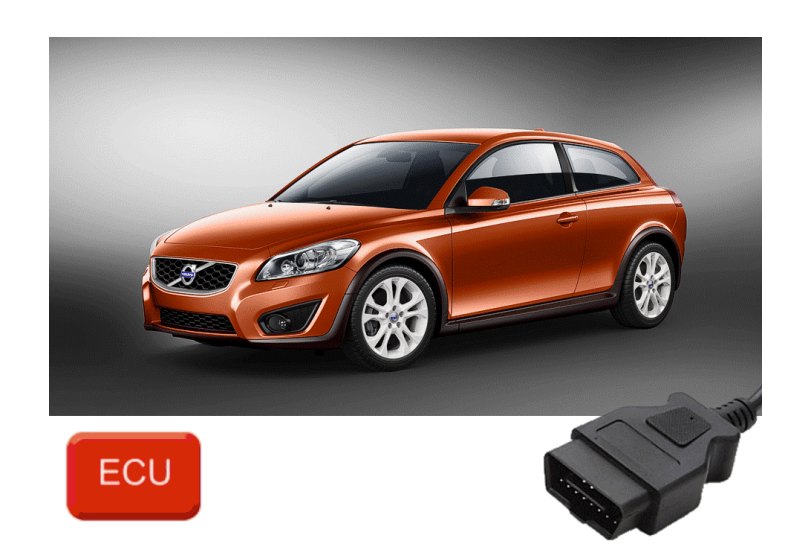

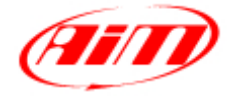

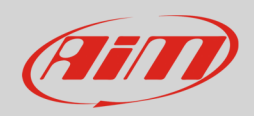

### 1 Models and years

This document explains how to connect AiM devices to the vehicle Engine Control Unit (ECU) data stream.

Supported models and years are:

• Volvo C30 2006-2009

## $\overline{\phantom{a}}$ OBDII Connection

These models feature a standard diagnostic protocol based on CAN, accessible through the OBDII plug placed on the left of the steering wheel column. For this installation refer to the following pinout of the OBDII plug (vehicle side – front view) and connection table.

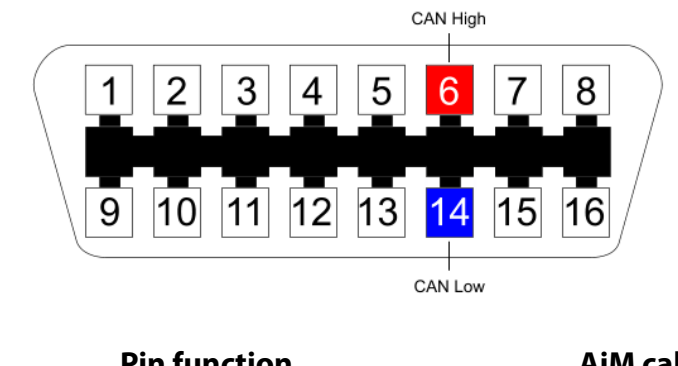

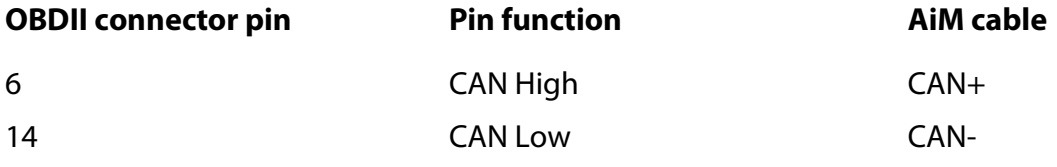

InfoTech

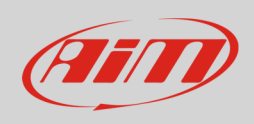

# 3 Race Studio configuration

Before connecting the AiM device to the ECU, set all functions using AiM software Race Studio. The parameters to set in the device configuration are:

- ECU manufacturer: **Volvo**
- ECU Model: **C30**

# 4 "Volvo – C30" protocol

Channels received by AiM loggers connected to "Volvo – C30" protocol are:

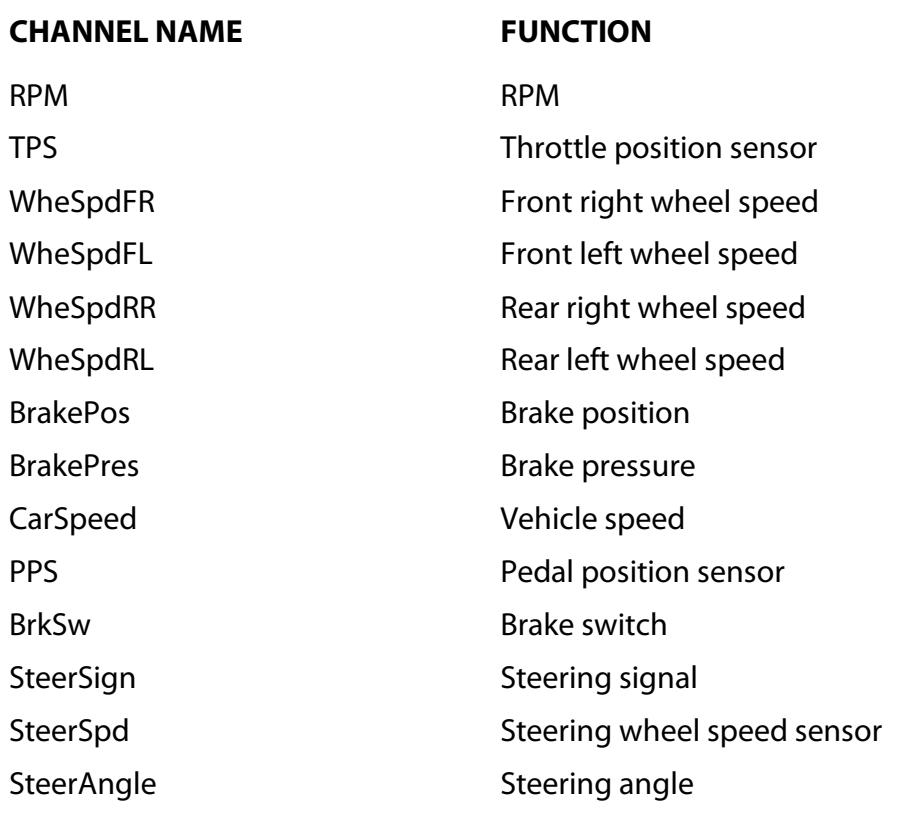

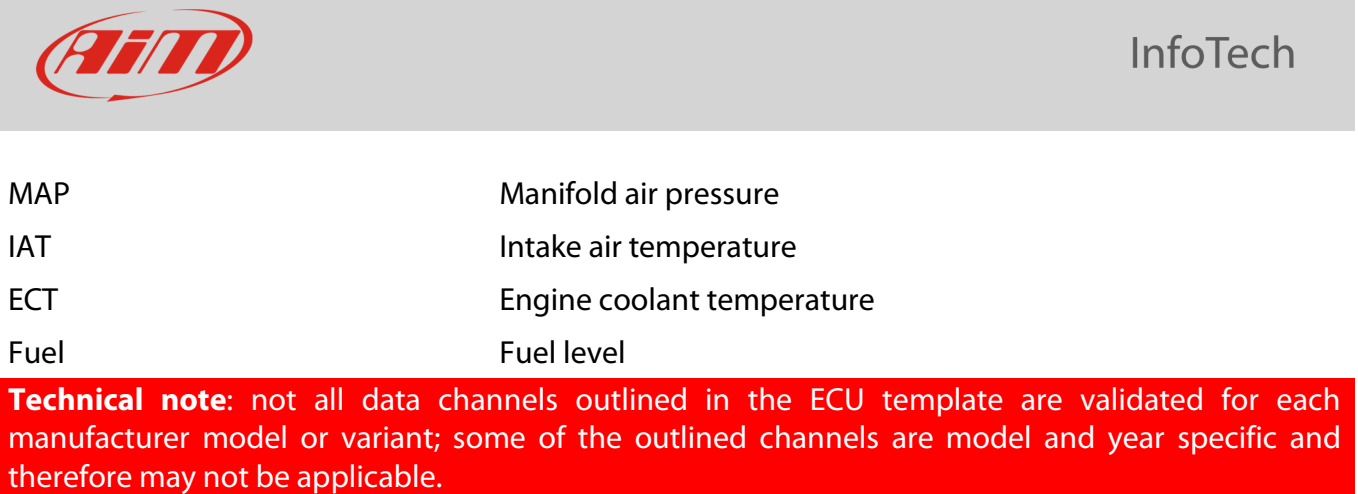